# **小学校 1 年生を対象にした オンライン作曲ワークショップ実践報告**

深見方紀子(大東文化大学文学部) 鈴木正樹(ミュージシャン/音楽教育家)

# **Online Composition Workshop for 1st grade elementary school students Practice Report**

Yukiko FUKAMI Masaki SUZUKI

## **要旨**

 GIGA スクール構想によって 1 人 1 台端末が整備されたことに伴い、タブレット端末は、子ども たちにとって日常的な学習の道具となりつつある。そこで、筆者が主宰する音楽教室の生徒である 新宿区の公立小学校1年生4名を対象に、iOS作曲アプリGrageBandを使用したオンライン作曲ワー クショップを実施した。ZOOM Cloud Meetings によるグループレッスン(同期)を2回、LINE による GrageBand の再生動画データの講師への提出、講師からの動画によるアドバイス(非同期) を 2 回、合計 4 回の実践により、作曲アプリ未経験の児童が伴奏付きのオリジナルメロディを完成 させることができた。この研究ノートでは、実践のプロセス等を報告し、その内容を考察するとと もに、民間の音楽教室における作曲アプリを使った実践の今後について私見を述べる。

## **1.実践の概要**

**(1)日程**

2021 年 12 月 26 日 (日) 16 時~ 17 時 ZOOM Cloud Meetings (1 回目) 2022年1月3日(月) 宿題提出の締切(1回目)→アドバイス動画の送信 2022年1月9日 (日) 17 時~ 18 時 ZOOM Cloud Meetings (2 回目) 2022年1月16日(日) 宿題提出の締切(2回目)→アドバイス動画の送信

#### **(2)講師、参加した児童**

講師は筆者が主宰する音楽教室、深見友紀子ミュージック・ラボのオンラインドラムレッスン講

師で、近年、学校向けワークショップなどでも実績がある鈴木正樹氏である。参加した児童は O、Y、 I、N の 4 名。それぞれのピアノ学習歴は 2 年 8 カ月、2 年 3 カ月、1 年 10 カ月、3 年 3 カ月と若 干の差があり、演奏力や読譜力等も同レベルではないが、この実践に必要な鍵盤と音名の対応、音 符の長さや小節、和音に対する理解は十分である。ただし、和音を表すコードネームはほとんど知 らない。本実践時、Y と N は小学校の同級生であり、O、Y、I は同じ保育園に通っていたかつて の同級生である。冬休み期間中であったこともあり、ZOOM Cloud Meetings および宿題の提出に おいて、それぞれの保護者がサポートした。

## **2.ZOOM Cloud Meetings(1 回目)**

 1 回目のワークシップの流れは以下のとおりである。リモートでのワークショップだったためか、 児童たちは緊張していたが、クリスマスプレゼントについて紹介し合った時点から和気あいあいと 進めることができた〔図 1〕。

目標 「オリジナルメロディをつくろう」(C → F → G → C のコード進行を入力した後、4 分 音符によるメロディをつくる)

- **(1)実践日程の確認**
- **(2)自己紹介など**

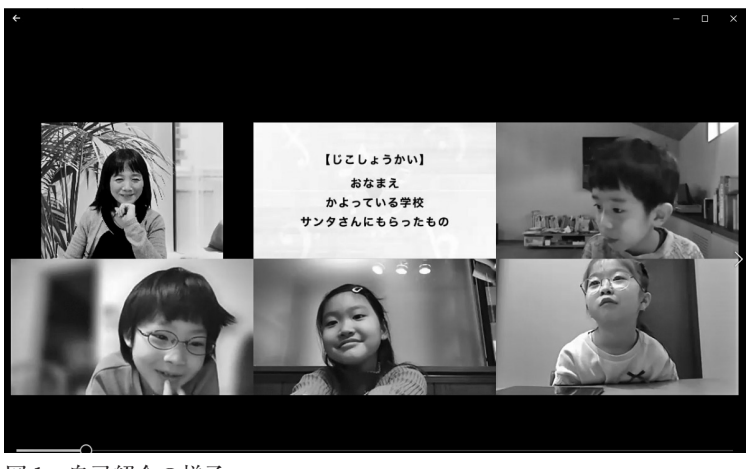

図1 自己紹介の様子

**(3)GarageBand の説明**〔図 2〕

いろいろな楽器を指一本で演奏できる。

入力した音を確認し、即座にやり直すことができる。 音を重ねて入力し、曲をつくることができる。

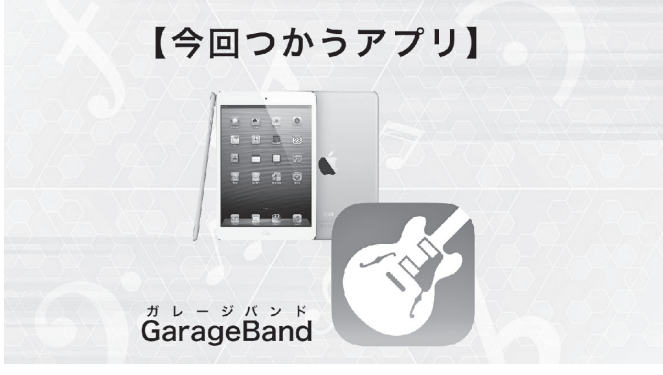

図 2 GarageBand

## **(4)操作方法の説明と習得**

楽器選択の方法~今回は KEYBOARD を選ぶ〔図 3〕 コード入力画面(Smart Piano)の使い方〔図 4〕 メロディ入力画面の使い方〔図 5〕

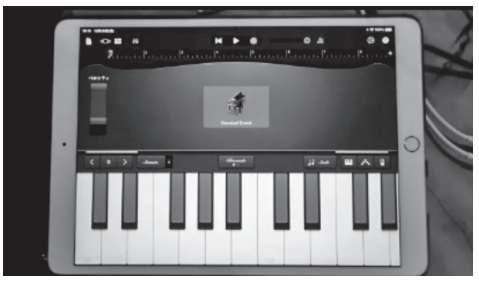

図 3 楽器選択 KEYBOARD 図 4 コード入力画面

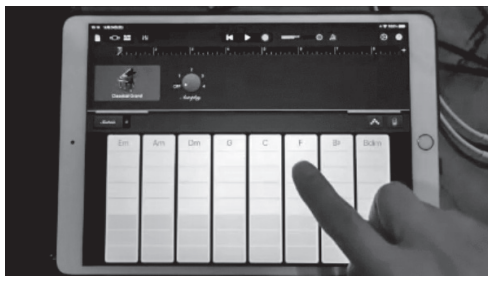

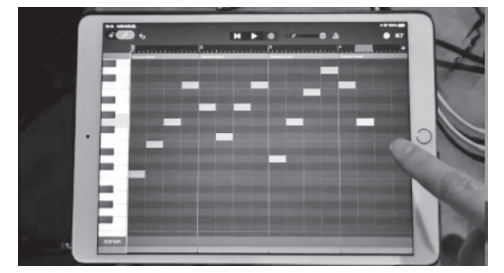

図5 メロディ入力画面

(5) コード C→F→G→C (4 小節) の入力 (録音)

つくった 4 小節をループさせて 8 小節にする〔図 6〕

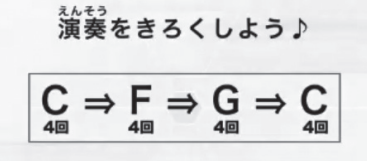

図 6 コード進行 ( $C$  → F → G → C)

## **(6)コード入力時の注意点**

できる限りメトロノームに合わせて等速で入力する。 ずれてしまったときは、クオンタイズ<sup>1</sup>を活用する。

- **(7)メロディの入力(8 小節)**
	- コード伴奏に合わせ、コードの構成音を使ってメロディの入力をする〔図 7、図 8〕。

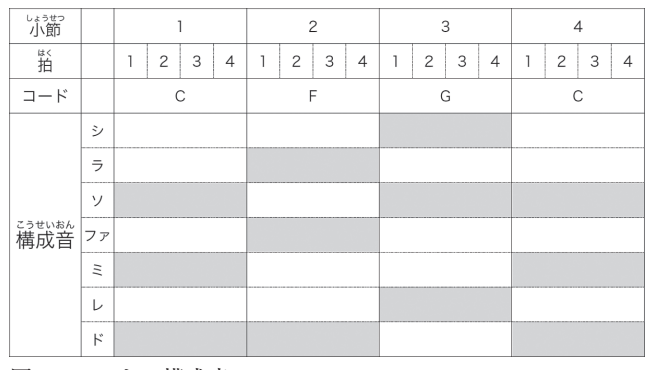

図7 コードの構成音

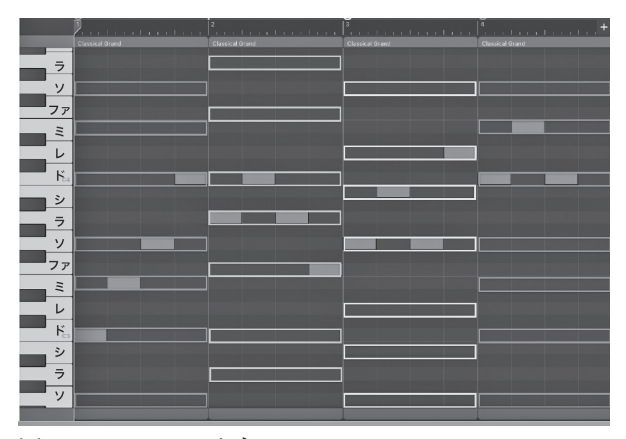

図8 メロディの入力

1 指定された音符の種類によって、発音タイミングを強制的にジャストのタイミングへ移動させる、タイミン グ補正の機能

#### **(8)メロディ入力時の注意点**

なるべくコードの構成音を使う。 同じ拍に音を重ねない。 あまりにも高すぎたり、低すぎる音を使わない。

#### **(9)課題**

4分音符によるオリジナルメロディ(8小節)をつくり、GarageBandの再生を撮影し、そのデー タを LINE で講師に送信する。

## **3.児童のオリジナルメロディに対するアドバイス(1 回目)**

 児童から提出されたオリジナルメロディ〔図 9〕に対して、鈴木講師が感想を動画でフィードバッ クした。また、4 分音符だけではなく、8 分音符を使ってブラッシュアップすることを指示した。

- O さん…きちんと考えてつくっています。5 ~ 8 小節目、1 拍目の音が次第に上がっていて、ワク ワクします。
- Y さん…(作品を 2 つ提出)1 つ目…前半 4 小節は音程に動きが少なく落ち着いていて、後半 4 小 節は音程が動き始めて賑やか。前半と後半が対照的なので聴いている人を飽きさせないで す。2つ目…1、2小節目が"下がって、上がる"谷型のメロディラインを繰り返していて、 4 小節目、8 小節目は終わる感じになっています。音が跳ぶところは意外性があります。
- I さん…2、3 小節目の音の跳び方がナイスです。後半はコードの構成音を使うようにしてください。 赤マークをしたのでやり直しましょう〔図 10〕。
- N さん…1 小節目と 4 小節目では同じメロディ(ドミソミ)を反復していて、5 小節目ではドミソ ドと変化させています。反復と変化をうまく使っています。

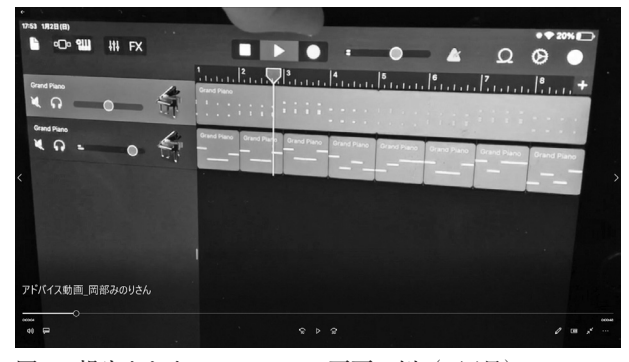

図 9 提出された GarageBand 画面の例(1 回目) 図 10 構成音と異なる箇所をマーク

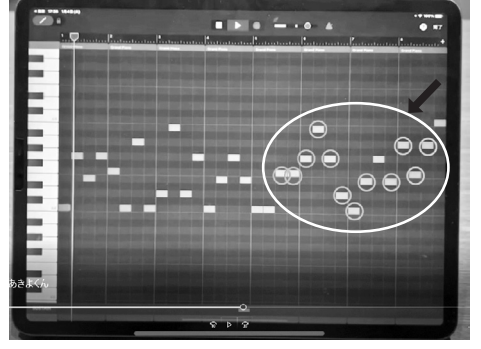

# **4.ZOOM Cloud Meetings(2 回目)**

 鈴木講師のアドバイスを受け、児童全員が提出したオリジナルメロディの手直しを行った後、集 合した。

目標 「オリジナルメロディを完成させよう」(C → F → G → C 以外のコード進行を試して入 力した後、ドラムパートを追加し、4 分音符・8 分音符・休符によるメロディをつくる)

**(1)つくったメロディの発表 なまえ/いっしょにつくった人/お気に入りのところ**

## **(2)操作方法の説明と習得**

トラックのコピー&ペーストの方法(新しいメロディ、コード入力のための準備)〔図 11〕 異なるコード進行とそれに合うメロディづくりの方法〔図 12〕 Drummer 機能の説明〔図 13〕

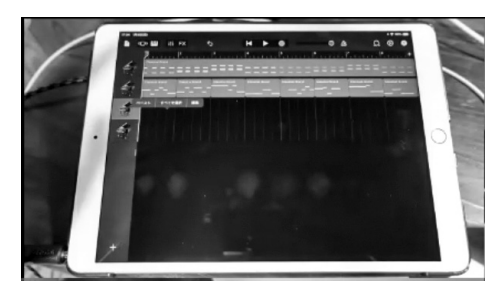

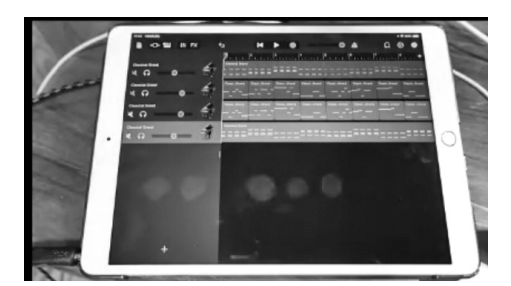

図11 新たなトラックを追加 インスコン 図12 異なるコード進行とそれに合うメロディづくり

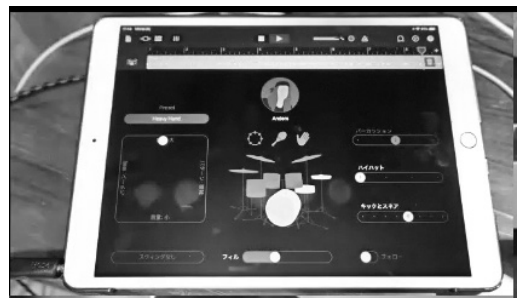

図 13 Drummer 画面

#### **(3)他のコード進行を試す**

以下のコードの構成音を確認し、①~⑥のコード進行を入力(録音)した後、メロディの手直 しを行う〔図 14〕。

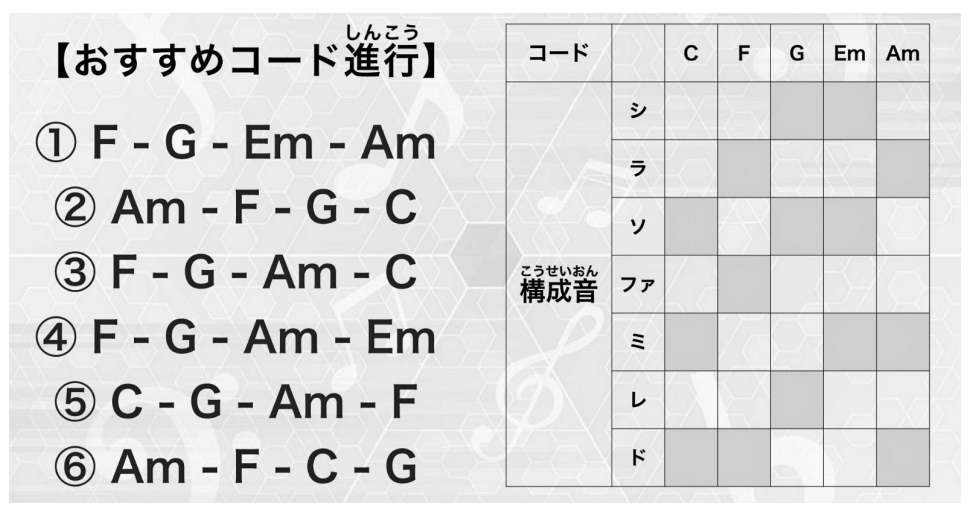

図 14 おすすめコード進行

- **(4)ドラムパートを追加し、さらにメロディの手直しを行う。**
- **(5)課題**

C → F → G → C 以外のコード進行を試し、ドラムパートを追加する。そして、4 分音符・8 分 音符・休符によるオリジナルメロディ(8小節)をつくり、GarageBand の再生を撮影し、そ のデータを LINE で講師に送信する。

## **5.児童のオリジナルメロディに対するアドバイス(2 回目)**

 児童から提出されたオリジナルメロディは1回目と比べ、トラック数も増え、バージョンアップ している。それらに対して、鈴木講師が感想を動画でフィードバックした〔図 15〕。

- Oさん…つくりたい曲のイメージがはっきりしているので、選びたい楽器が決まったということで すね。ストリングス、パーカッション、ビブラフォン、いずれも曲に合っています。メロ ディとコードもぴったり合っています。さらに発展させるには、オーボエやクラリネット などの木管楽器で副メロディをつくるとよいでしょう。
- Yさん…コード進行をいろいろと試したことが窺える完成度が高い作品です。メロディとバスドラ ムのリズムが合っていてとてもよいと思います。曲の後半、メロディの音が高くなり、盛

り上がっています。さらに発展させるには、ギターやベースを追加して、バンドサウンド を目指しましょう。

- Iさん…伴奏が拍にきちんと揃いました。ところどころに休符も入っていて、リズミカルになって います。ドラムの音量をもう少し下げましょう。最後の小節(8小節目)の4拍目を休み にするとより終止感が出ますので、修正してみてください。
- Nさん…楽器同士の音量のバランスがとてもよいです。メロディにシンコペーションを多用してい てリズミカルです。7 小節目でメロディの音を高くしていくとより盛り上がるでしょう。

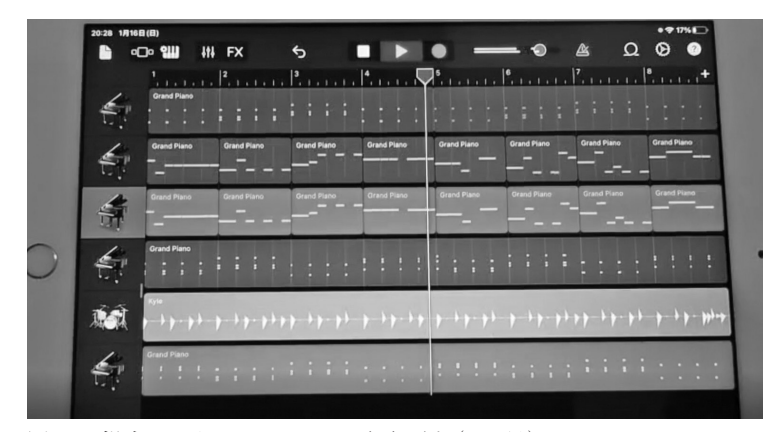

図 15 提出された GarageBand 画面の例 (2 回目)

## **6.考察**

### **(1)Drummer 機能の効果**

 ZOOM Cloud Meetings において児童らの顔が最も生き生きとしたのは、Drummer 機能でドラ ムパートがついたときであった(第 2 回)。「リズム感がアップした!」「ドラムがついて曲らしく なった」「ドラムとピアノが合わさるとよくなった」といったコメントが聞かれた。

 ドラムがつくことで、メロディも各段にリズミカルになった。今回は比較的速いテンポに設定し が、おそらくテンポを遅くすると、バラード風のメロディにしようとするだろう。入力するときに メトロノームを鳴らしながら行うのが一般的だが、早い段階からドラムをつけてメロディを考えた ほうがより楽しく取り組めると感じた。

#### **(2)小学校でのワークショップとの比較**

 本実践の内容は、小学校 5 年生の教科書『小学音楽 音楽のおくりもの 5 』、「音のスケッチ 和 音な合わせてせんりつをつくろう」に基づいている。ただし、本実践で行った他のコード進行も試 して入力することは範囲外であり、C → F → G → C のコード進行で 4 分音符・8 分音符・休符に よるオリジナルメロディをつくるところまでである。つまり、小学校 5 年生の授業実践と比べ、本 実践の内容のほうがより高度なのである。

 一般的に、小学校でこのような作曲ワークショップを実施する場合は 3 時間扱いで行われている。 鈴木講師によれば、1 時間目は、事前に音楽専科教員に送った GarageBand の操作方法の説明動画 を視聴し、2、3 時間目に、鈴木氏が ZOOM Cloud Meetings などでワークショップを開催すると いう時間配分にしているという。

 本実践では 1 年生児童 4 名全員が十分なクオリティのオリジナメロディを提出できたが、一般的 には 5 年生であってもここまでできる児童は 20 ~ 30%であるという。さらに本実践では、他のコー ド進行も試して入力したことを考えると、参加した児童が日常的に音楽教室でピアノ演奏を学んで いることがよい結果に結びついたと思われる。

 さらに、保護者のサポートも実践の遂行に寄与した。1 年生の場合、児童のみがリモートでアプ リの操作に関する説明を聞き、実際にやってみる、友だちのメロディを聴いてコメントするという ことはなかなか困難である。本実践では保護者らが非常に協力的であり、彼らに時間的余裕がある 冬休み期間に実施されたことも功を奏した要因であったが、すべての実践で保護者の協力を得るこ とは現実的には難しい。民間の音楽教室でも児童のみの参加となると、3 年生以上が妥当であると 感じる。

#### **(3)1 年生には困難な点**

 GarageBand の画面表記はカタカナに混じって漢字も多く、この点でも保護者のサポートが必要 であった。しかしながら、シンセサイザーなどの電子楽器の場合もパネル面はすべて英語表記だが、 子どもたちはすぐに慣れていくことから、漢字の読みの勉強になるぐらいの気軽さで取り組むとよ いと思う。

 クオンタイズ 1/8 とは、8 分音符以下の演奏のずれを修正するということなのであるが、1 年生 の場合はまだ分数の学習をしていないので、リモートのグループ実践でこの機能を理解させるのは 難しく、対面での個別のフォローが不可欠である。

#### **(4)1 人アンサンブルの楽しさ**

 児童らは学校でクラス合奏などを行い、アンサンブルの楽しさを味わっているが、1人でトラッ クを重ねたり、楽器を追加するという作業を通じて、別の次元においてアンサンブルへの意識が芽 生えるはずである。児童らが聴くアニメやゲームの曲は、作曲アプリ(DAW(シーケンスソフト)) を使って制作されているゆえ、GarageBand などを使ったオリジナルメロディづくりは、日常的に 聴いている音楽を制作者の観点から聴くという耳が育つ。さらにはバンド演奏への意識も生まれる であろう。

#### **(5)音楽教室だからこそやれること**

公 教 育 の 場 合、1 人 1 台 端 末 と し て Chromebook が 導 入 さ れ た 学 校 が 多 か っ た た め、

GarageBand を使用できず、Chrome Music Lab の Song Maker などで代用している事例が多い。 しかし、民間の音楽教室では制約はないので、筆者は今後も iOS アプリ GarageBand を使用し続 けたいと思っている。また、公教育の場合、3 時限以上の実践をしようとすると、「総合的な学習 の時間」を使ったり、特別な時間枠が必要であるが、民間の音楽教室の場合はそのような縛りもな い。本実践に参加した児童らには、次の段階のオリジナルメロディづくりを行い、GarageBand の サウンドと自身のピアノ演奏とを合わせるといった試みにも挑戦してもらいたいと願っている。

#### **謝辞**

本研究は、2021 年度大東文化大学特別研究費の支援を受けた。この場を借りて感謝を申し上げる。

## **参考 URL**

- 1) iOS のための GarageBand 世界を沸かせるサウンドを、これ一つで。https://www.apple. com/jp/ios/garageband/ (参照日 2022.09.10)
- 2)[初心者向け]iOS 版 GarageBand の使い方 iPhone で作曲しよう! https://www.dtmfb.com/ garageband-ios-beginners/ (参照日 2022.09.10)
- 3) 習い事はパソコン作曲 若者に DTM 人気 日経 MJ 2021 年 6 月 9 日 https://www.nikkei. com/article/DGXZQOUC0253J0S1A600C2000000/ 深見友紀子ミュージック・ラボ「音楽制 作コース」に対する取材記事(参照日 2022.09.10)

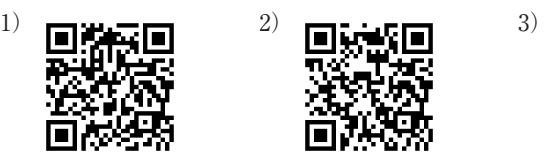

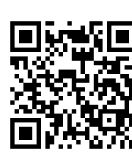

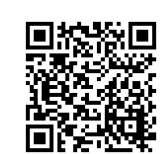